## 汨罗市工伤劳动能力鉴定 一次性告知

#### 一、鉴定申请需提供的资料:

1、填写《岳阳市劳动能力鉴定申请表》(见附件 1)(贴 近期免冠寸照一张,单位答字盖章):

2、提供工伤认定决定书复印件一份;

3、提供身份证复印件一份(正反面复印在一张纸上);

4、提供治疗期间所有医疗病历(诊断证明书、病案首页、 入、出院记录、手术记录、检查报告单等复印件):

#### 二、鉴定线上申请流程

(一)个人线上申请 在手机上登录"智慧人社"APP 或"智 慧人社"微信小程序,用手机拍下申请鉴定需提供的资料图片 后,再依次上传。用手机登录智慧人社 APP 或"智慧人社"微 信小程序—>服务—>社保服务—>劳动能力因工鉴定申请(注 意:鉴定类型选择"初次鉴定"),然后依次填写带\*号的信 息,并在"劳动能力鉴定委员会规定的其他材料"上传对应的 PDF 文件或者已拍好的图片—>提交申请。

(二)用人单位线上申请

登录网址: <https://ggfw.rst.hunan.gov.cn/neaf-ui/> 详细填报流程(见附件 2)。

#### 三、鉴定注意事项:

1、申请鉴定的条件:①伤者医疗终结;②本人及用人单

位对工伤认定决定书无异议(决定书行政复议期 60 日后);③本 人或用人单位提出鉴定申请;

2、医学鉴定时间和地点:鉴定具体时间和地点以收到平 台信息或电话通知为准;

3、医学鉴定时携带资料:本人身份证原件、鉴定费(已 参保对象只缴纳鉴定费 300 元,未参保对象需另缴纳医学检查 费用);

4、鉴定申报方式:采用线上、线下同时申报,线上申报 流程(见附件 2),线下申报资料于每月 20 日前交汨罗市人社 局(罗城路 41 号)工伤保险股( 207)室, 咨询电话: 0730-3382066。

## 附件 1:

# 岳阳市劳动能力鉴定申请表

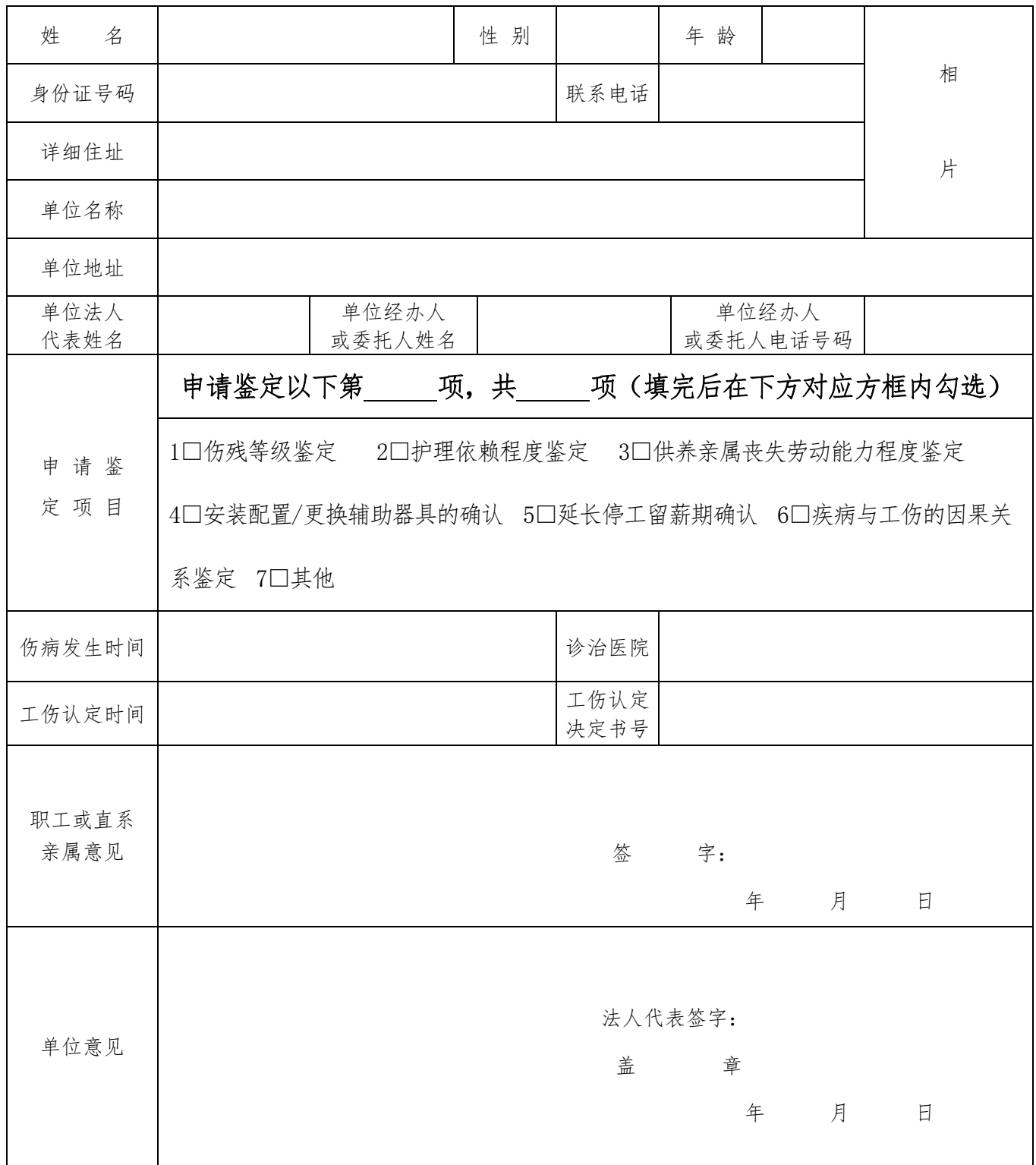

## 填表说明

一、单位经办人或委托人必须认真填写本单位工伤工作负 责人的姓名和电话,单位地址必须准确填写负责人的收货地址, 要确保鉴定完毕后能收到邮寄的《劳动能力鉴定结论书》。

二、联系电话一栏必须填写职工或直系亲属的电话,确保 能收到通知短信。

三、申请鉴定项目一栏,请按鉴定内容用大写汉字填写具 体鉴定哪项,并在对应方框内打钩。申请供养亲属劳动能力鉴 定时,应将供养亲属和工亡职工的关系填写在职工或亲属意见 一栏中。

四、诊治医院一栏,申请与工伤有关的鉴定、确认时一般 填写职工本人的工伤定点医疗服务机构,以及工伤后首次治疗 的医疗机构,申请其他鉴定时一般填写就诊的基本医疗定点医 院。

五、用人单位应当在"用人单位意见"一栏明确填写是否 要求陪同鉴定。

六、职工或直系亲属意见一栏,如职工本人不能填写由直 系亲属代写时,应写明与伤病者的关系。

七、必须提供治疗的医疗病历。(包括:病案首页、出院 诊断证明书、入院记录、出院记录、手术记录、检查报告单等 复印件需加盖病案室的专用章)

八、本申请表一式一份,交劳动能力鉴定机构。

附件 2:

## 用人单位线上申请工伤劳动能力鉴定

### 流 程

用人单位登录湖南省人力资源和社会保障厅服务平台,根 据申请工伤劳动能力鉴定需提供的资料,将图片或 PDF 文件依 次按以下填报流程上传系统。

一、登录网址

<https://ggfw.rst.hunan.gov.cn/neaf-ui/>

二、填报流程

第一步:进入网站首页,进入湖南省人力资源社会保障经办服务大厅的"单 位网厅"输入账号密码点击登录点击【登录】进入登录页面;

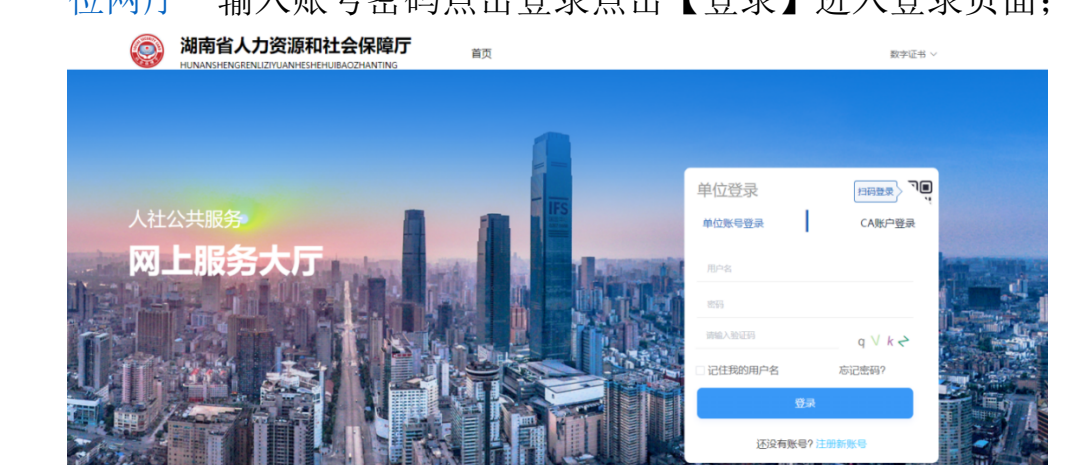

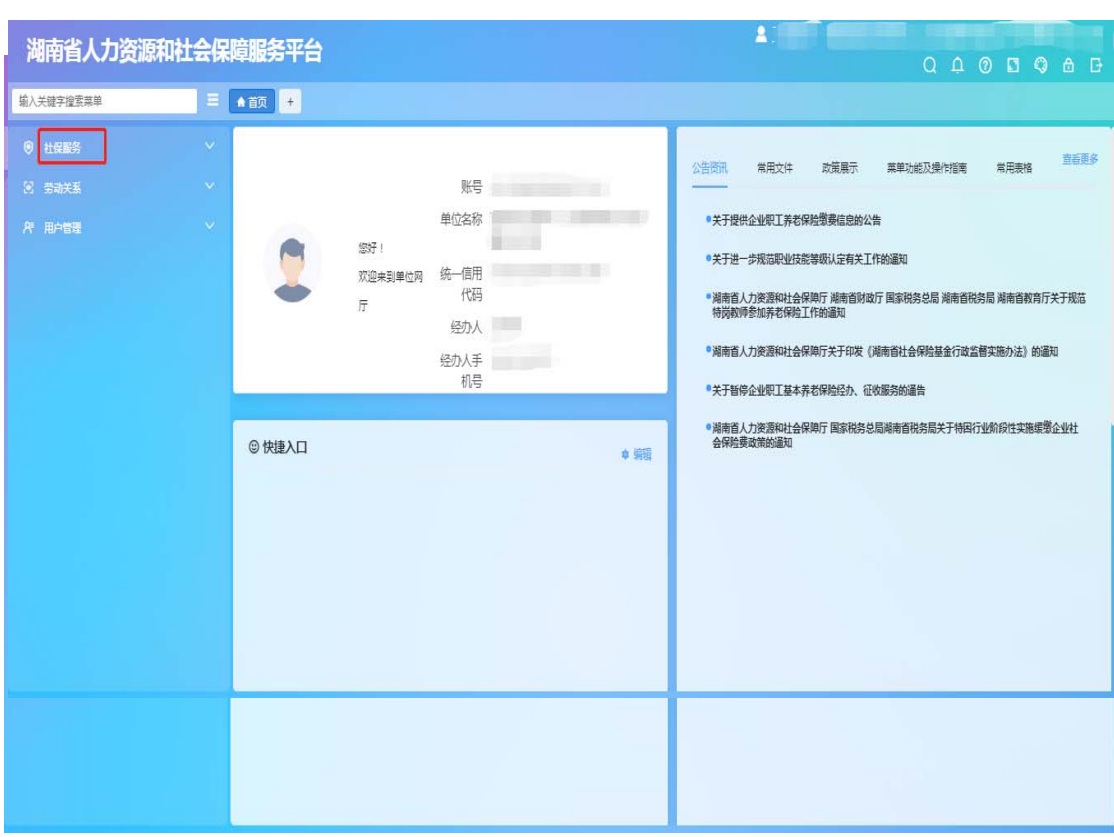

#### 第二步:点击"社保服务"下拉选项;

第三步:点击"工伤认定和劳动能力鉴定"下拉选项;

## 第四步:点击"劳动能力鉴定申请"下拉选项;

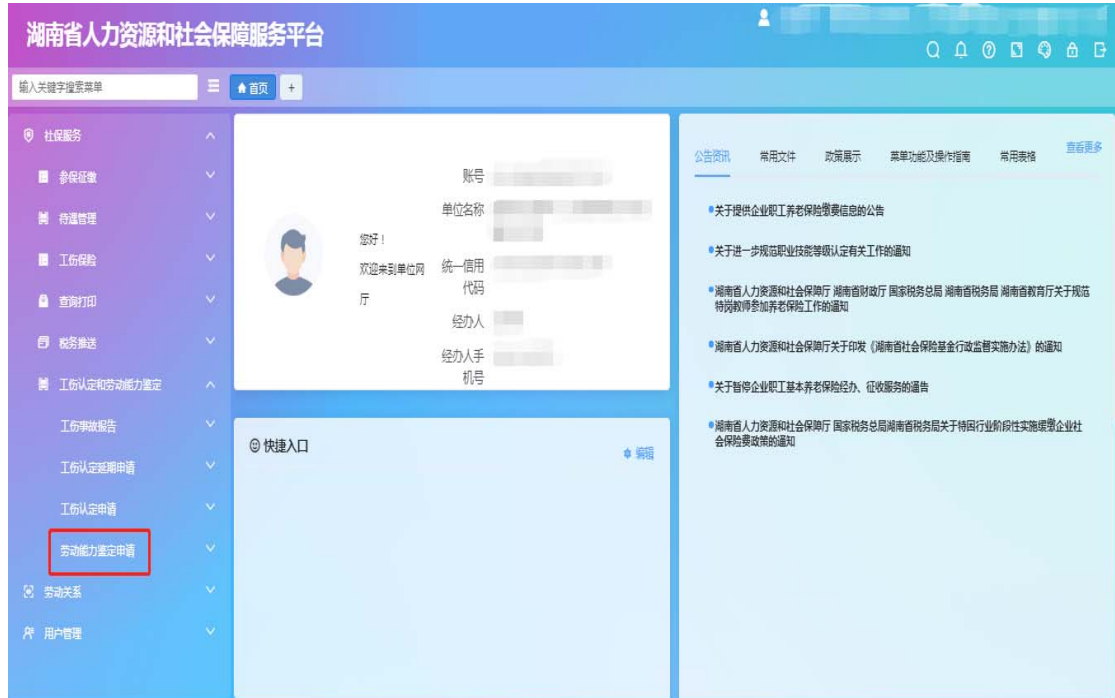

第五步:根据员工实际情况,选择"劳动能力因工或非因工鉴定申请", 以下以"劳动能力因工鉴定申请"为例;

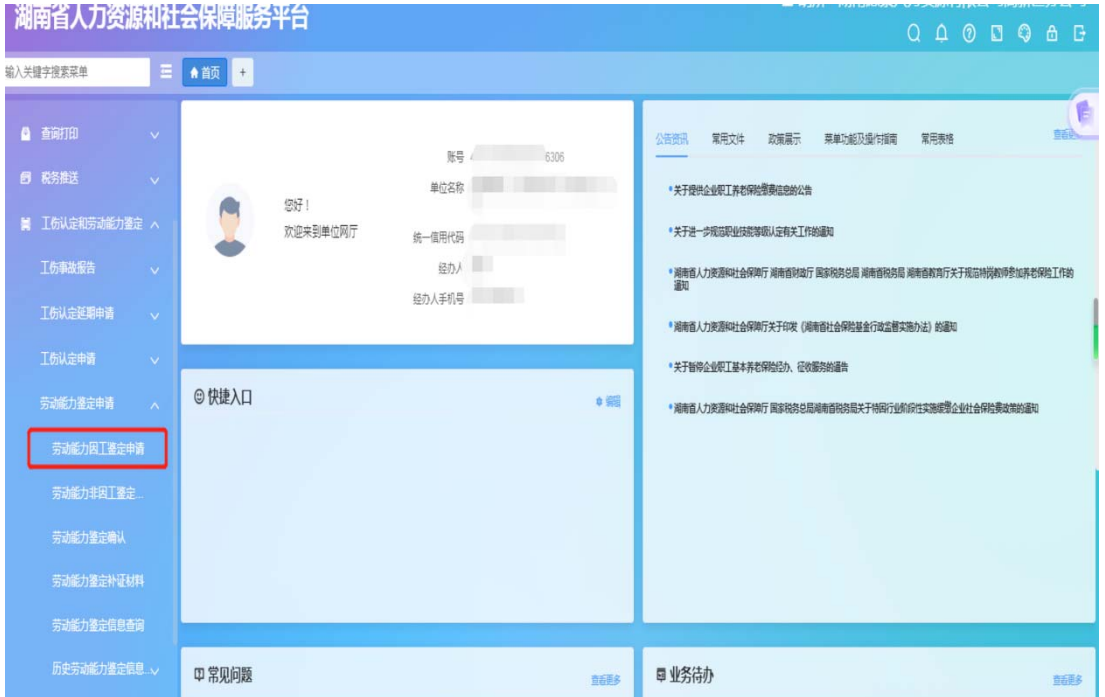

第六步:输入身份证号码点击查询,将自动识别该工伤人员工伤认定信 息;

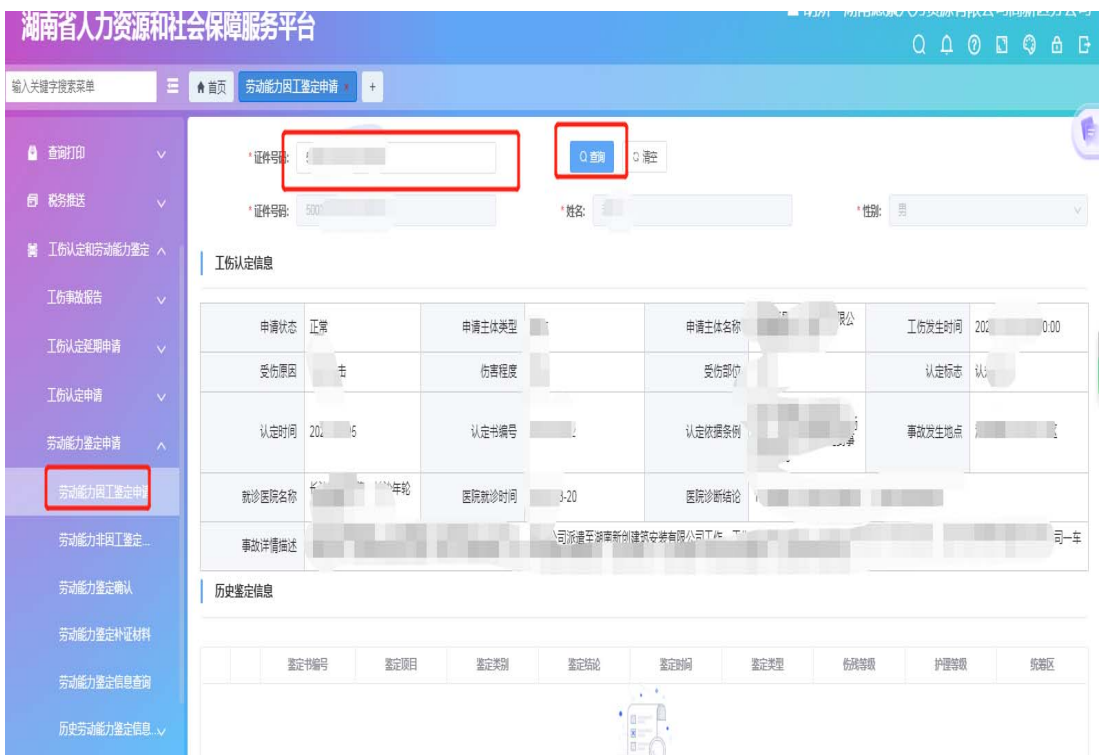

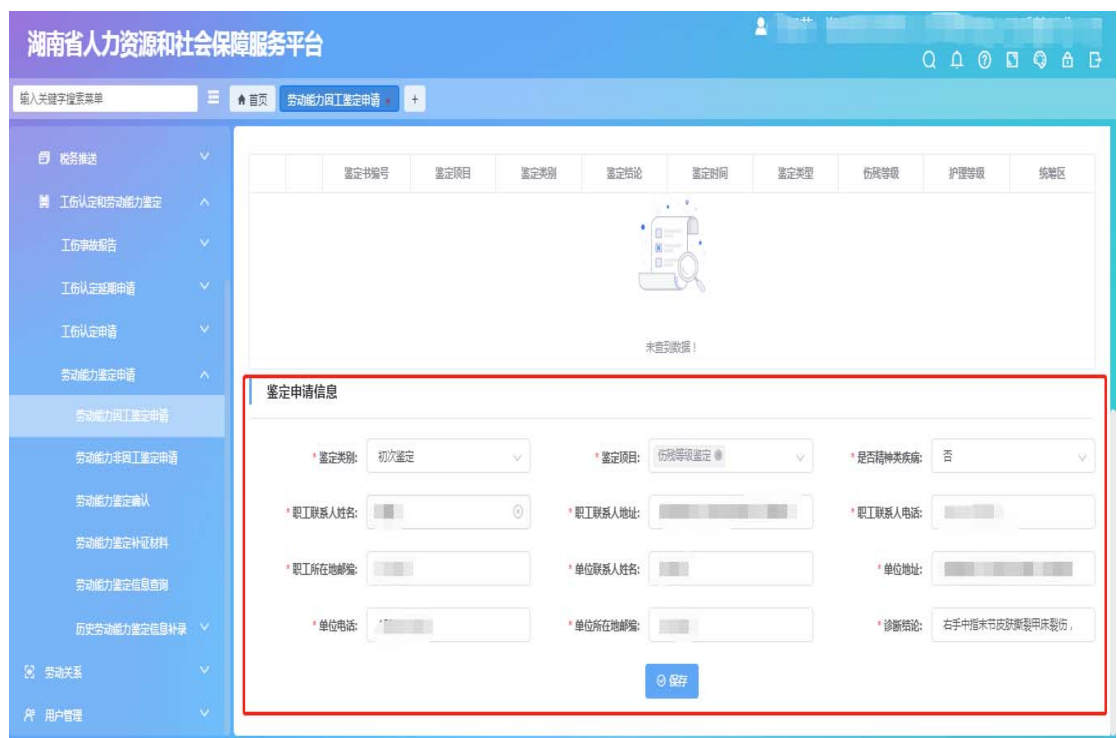

第七步:系统内鼠标下划,将鉴定申请信息填写完整,点击保存;

第八步: 在左侧下拉框中选择"劳动能力鉴定确认", 右侧将显示需要 申请劳动能力鉴定的工伤人员,点击选择上传附件;

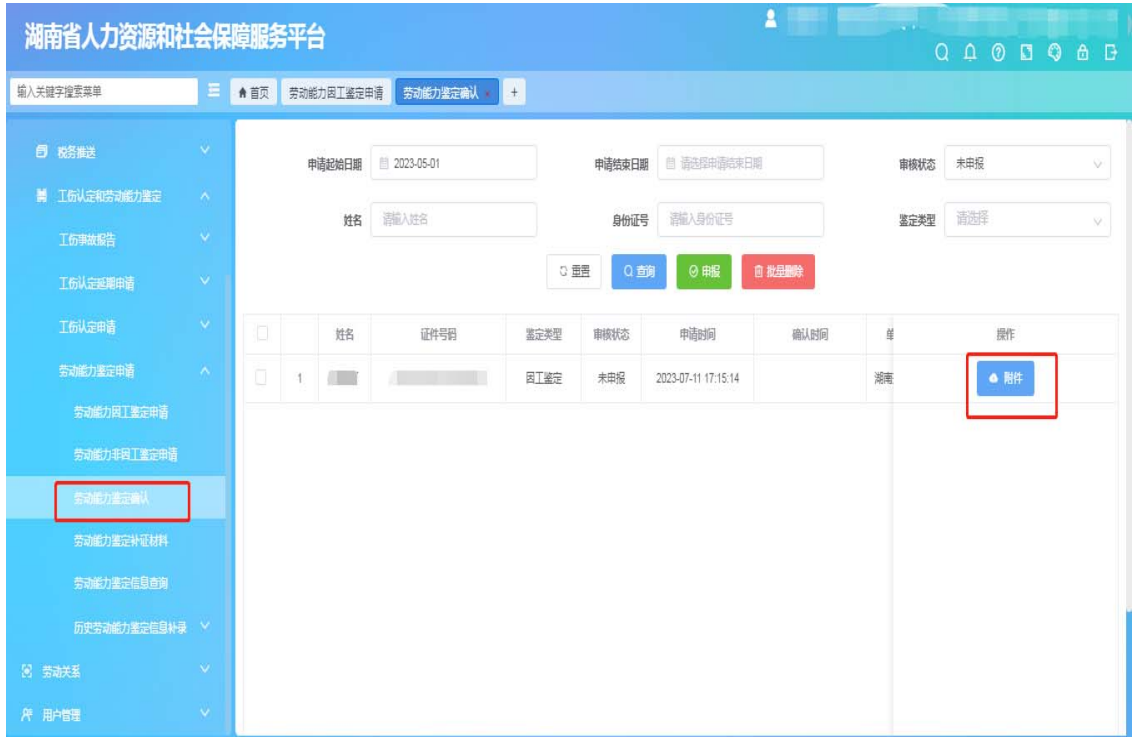

#### 第九步: 按照以下文件依次上传并保存(上传 PDF 文件或者图片);

附件上传

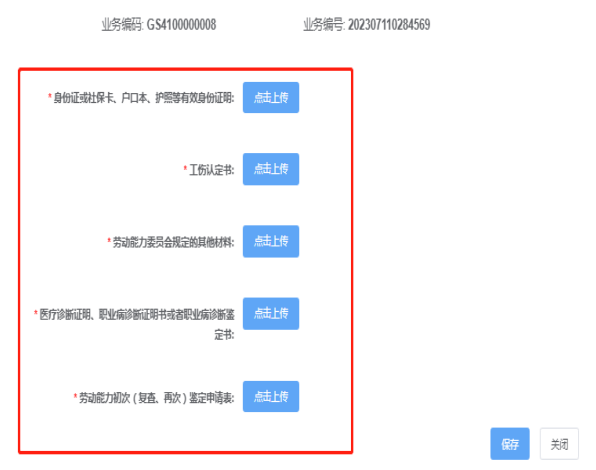

第十步: 将此前已填写完成的《劳动能力鉴定申请表》上传系统(此处 以长沙表格为例)

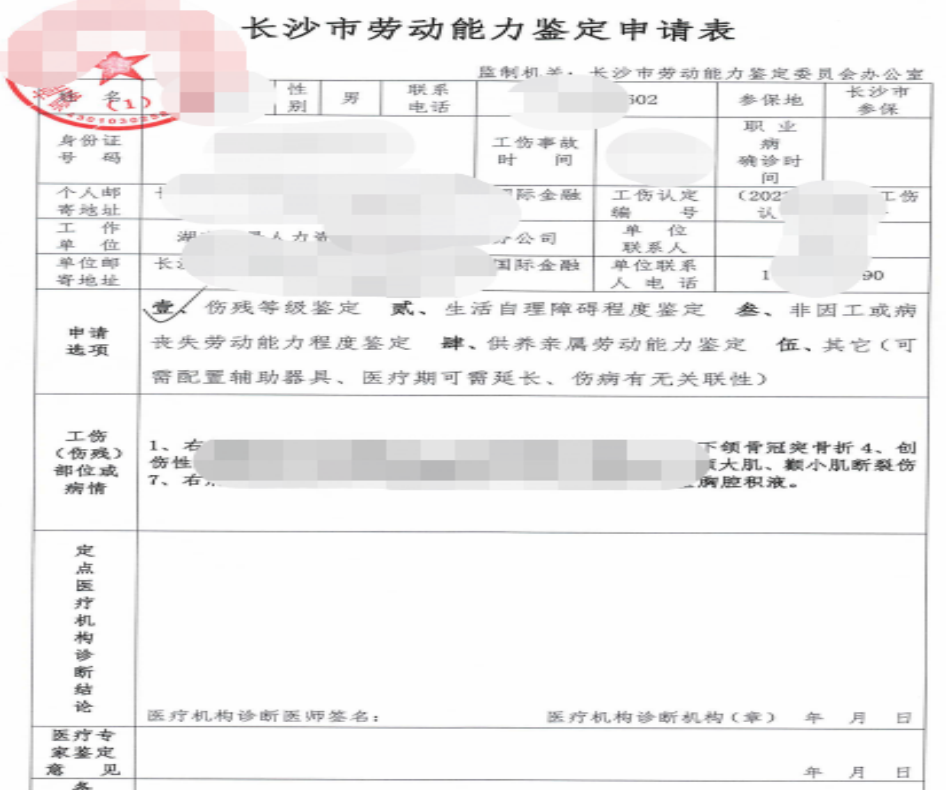

第十一步:附件上传后点击保存,页面跳转至劳动能力鉴定确认界面, 选择需要申请劳鉴人员,点击申报;

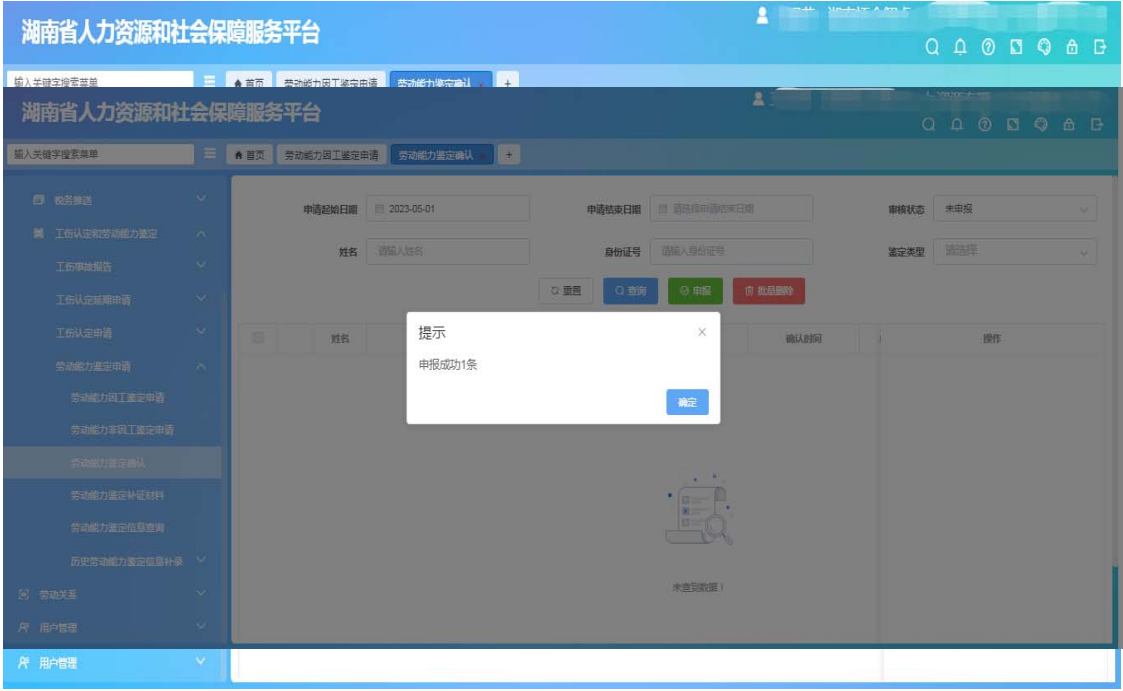

第十二步:点击申报后,系统将提示申报成功信息;

#### 三、进度查询

可在左侧下拉框中选择"劳动能力鉴定信息查询",搜索员工的证件号 码,就可以查看劳鉴进度。

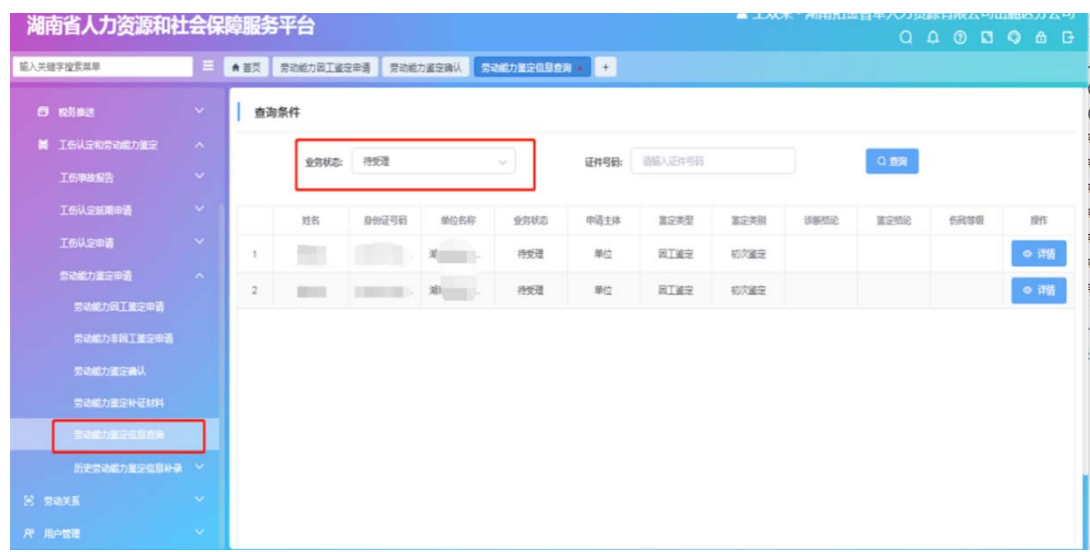